## Old Company Name in Catalogs and Other Documents

On April 1<sup>st</sup>, 2010, NEC Electronics Corporation merged with Renesas Technology Corporation, and Renesas Electronics Corporation took over all the business of both companies. Therefore, although the old company name remains in this document, it is a valid Renesas Electronics document. We appreciate your understanding.

Renesas Electronics website: http://www.renesas.com

April 1st, 2010 Renesas Electronics Corporation

Issued by: Renesas Electronics Corporation (http://www.renesas.com)

Send any inquiries to http://www.renesas.com/inquiry.

#### Notice

- 1. All information included in this document is current as of the date this document is issued. Such information, however, is subject to change without any prior notice. Before purchasing or using any Renesas Electronics products listed herein, please confirm the latest product information with a Renesas Electronics sales office. Also, please pay regular and careful attention to additional and different information to be disclosed by Renesas Electronics such as that disclosed through our website.
- 2. Renesas Electronics does not assume any liability for infringement of patents, copyrights, or other intellectual property rights of third parties by or arising from the use of Renesas Electronics products or technical information described in this document. No license, express, implied or otherwise, is granted hereby under any patents, copyrights or other intellectual property rights of Renesas Electronics or others.
- 3. You should not alter, modify, copy, or otherwise misappropriate any Renesas Electronics product, whether in whole or in part.
- 4. Descriptions of circuits, software and other related information in this document are provided only to illustrate the operation of semiconductor products and application examples. You are fully responsible for the incorporation of these circuits, software, and information in the design of your equipment. Renesas Electronics assumes no responsibility for any losses incurred by you or third parties arising from the use of these circuits, software, or information.
- 5. When exporting the products or technology described in this document, you should comply with the applicable export control laws and regulations and follow the procedures required by such laws and regulations. You should not use Renesas Electronics products or the technology described in this document for any purpose relating to military applications or use by the military, including but not limited to the development of weapons of mass destruction. Renesas Electronics products and technology may not be used for or incorporated into any products or systems whose manufacture, use, or sale is prohibited under any applicable domestic or foreign laws or regulations.
- 6. Renesas Electronics has used reasonable care in preparing the information included in this document, but Renesas Electronics does not warrant that such information is error free. Renesas Electronics assumes no liability whatsoever for any damages incurred by you resulting from errors in or omissions from the information included herein.
- 7. Renesas Electronics products are classified according to the following three quality grades: "Standard", "High Quality", and "Specific". The recommended applications for each Renesas Electronics product depends on the product's quality grade, as indicated below. You must check the quality grade of each Renesas Electronics product before using it in a particular application. You may not use any Renesas Electronics product for any application categorized as "Specific" without the prior written consent of Renesas Electronics. Further, you may not use any Renesas Electronics product for any application for which it is not intended without the prior written consent of Renesas Electronics. Renesas Electronics shall not be in any way liable for any damages or losses incurred by you or third parties arising from the use of any Renesas Electronics product for an application categorized as "Specific" or for which the product is not intended where you have failed to obtain the prior written consent of Renesas Electronics. The quality grade of each Renesas Electronics product is "Standard" unless otherwise expressly specified in a Renesas Electronics data sheets or data books, etc.
	- "Standard": Computers; office equipment; communications equipment; test and measurement equipment; audio and visual equipment; home electronic appliances; machine tools; personal electronic equipment; and industrial robots.
	- "High Quality": Transportation equipment (automobiles, trains, ships, etc.); traffic control systems; anti-disaster systems; anticrime systems; safety equipment; and medical equipment not specifically designed for life support.
	- "Specific": Aircraft; aerospace equipment; submersible repeaters; nuclear reactor control systems; medical equipment or systems for life support (e.g. artificial life support devices or systems), surgical implantations, or healthcare intervention (e.g. excision, etc.), and any other applications or purposes that pose a direct threat to human life.
- 8. You should use the Renesas Electronics products described in this document within the range specified by Renesas Electronics, especially with respect to the maximum rating, operating supply voltage range, movement power voltage range, heat radiation characteristics, installation and other product characteristics. Renesas Electronics shall have no liability for malfunctions or damages arising out of the use of Renesas Electronics products beyond such specified ranges.
- 9. Although Renesas Electronics endeavors to improve the quality and reliability of its products, semiconductor products have specific characteristics such as the occurrence of failure at a certain rate and malfunctions under certain use conditions. Further, Renesas Electronics products are not subject to radiation resistance design. Please be sure to implement safety measures to guard them against the possibility of physical injury, and injury or damage caused by fire in the event of the failure of a Renesas Electronics product, such as safety design for hardware and software including but not limited to redundancy, fire control and malfunction prevention, appropriate treatment for aging degradation or any other appropriate measures. Because the evaluation of microcomputer software alone is very difficult, please evaluate the safety of the final products or system manufactured by you.
- 10. Please contact a Renesas Electronics sales office for details as to environmental matters such as the environmental compatibility of each Renesas Electronics product. Please use Renesas Electronics products in compliance with all applicable laws and regulations that regulate the inclusion or use of controlled substances, including without limitation, the EU RoHS Directive. Renesas Electronics assumes no liability for damages or losses occurring as a result of your noncompliance with applicable laws and regulations.
- 11. This document may not be reproduced or duplicated, in any form, in whole or in part, without prior written consent of Renesas Electronics.
- 12. Please contact a Renesas Electronics sales office if you have any questions regarding the information contained in this document or Renesas Electronics products, or if you have any other inquiries.
- (Note 1) "Renesas Electronics" as used in this document means Renesas Electronics Corporation and also includes its majorityowned subsidiaries.
- (Note 2) "Renesas Electronics product(s)" means any product developed or manufactured by or for Renesas Electronics.

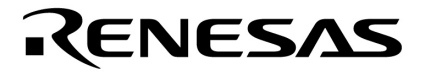

**User's Manual** 

# μ**PD78F0711, 78F0712, 78F0714**

## **8-Bit Single-Chip Microcontroller**

**Flash Memory Self Programming** 

μ**PD78F0711**  μ**PD78F0712**  μ**PD78F0714** 

Document No. U18886EJ1V0UM00 (1st edition) Date Published September 2007 NS

© NEC Electronics Corporation 2007 Printed in Japan

**[MEMO]** 

#### **1 VOLTAGE APPLICATION WAVEFORM AT INPUT PIN**

Waveform distortion due to input noise or a reflected wave may cause malfunction. If the input of the CMOS device stays in the area between  $V_{IL}$  (MAX) and  $V_{IH}$  (MIN) due to noise, etc., the device may malfunction. Take care to prevent chattering noise from entering the device when the input level is fixed, and also in the transition period when the input level passes through the area between VIL (MAX) and VIH (MIN).

#### **2 HANDLING OF UNUSED INPUT PINS**

Unconnected CMOS device inputs can be cause of malfunction. If an input pin is unconnected, it is possible that an internal input level may be generated due to noise, etc., causing malfunction. CMOS devices behave differently than Bipolar or NMOS devices. Input levels of CMOS devices must be fixed high or low by using pull-up or pull-down circuitry. Each unused pin should be connected to VDD or GND via a resistor if there is a possibility that it will be an output pin. All handling related to unused pins must be judged separately for each device and according to related specifications governing the device.

#### **3 PRECAUTION AGAINST ESD**

A strong electric field, when exposed to a MOS device, can cause destruction of the gate oxide and ultimately degrade the device operation. Steps must be taken to stop generation of static electricity as much as possible, and quickly dissipate it when it has occurred. Environmental control must be adequate. When it is dry, a humidifier should be used. It is recommended to avoid using insulators that easily build up static electricity. Semiconductor devices must be stored and transported in an anti-static container, static shielding bag or conductive material. All test and measurement tools including work benches and floors should be grounded. The operator should be grounded using a wrist strap. Semiconductor devices must not be touched with bare hands. Similar precautions need to be taken for PW boards with mounted semiconductor devices.

#### **4 STATUS BEFORE INITIALIZATION**

Power-on does not necessarily define the initial status of a MOS device. Immediately after the power source is turned ON, devices with reset functions have not yet been initialized. Hence, power-on does not guarantee output pin levels, I/O settings or contents of registers. A device is not initialized until the reset signal is received. A reset operation must be executed immediately after power-on for devices with reset functions.

#### **POWER ON/OFF SEQUENCE 5**

In the case of a device that uses different power supplies for the internal operation and external interface, as a rule, switch on the external power supply after switching on the internal power supply. When switching the power supply off, as a rule, switch off the external power supply and then the internal power supply. Use of the reverse power on/off sequences may result in the application of an overvoltage to the internal elements of the device, causing malfunction and degradation of internal elements due to the passage of an abnormal current.

The correct power on/off sequence must be judged separately for each device and according to related specifications governing the device.

#### **INPUT OF SIGNAL DURING POWER OFF STATE 6**

Do not input signals or an I/O pull-up power supply while the device is not powered. The current injection that results from input of such a signal or I/O pull-up power supply may cause malfunction and the abnormal current that passes in the device at this time may cause degradation of internal elements. Input of signals during the power off state must be judged separately for each device and according to related specifications governing the device.

#### **EEPROM is a trademark of NEC Electronics Corporation.**

- **The information in this document is current as of September, 2007. The information is subject to change without notice. For actual design-in, refer to the latest publications of NEC Electronics data sheets or data books, etc., for the most up-to-date specifications of NEC Electronics products. Not all products and/or types are available in every country. Please check with an NEC Electronics sales representative for availability and additional information.**
- No part of this document may be copied or reproduced in any form or by any means without the prior written consent of NEC Electronics. NEC Electronics assumes no responsibility for any errors that may appear in this document.
- NEC Electronics does not assume any liability for infringement of patents, copyrights or other intellectual property rights of third parties by or arising from the use of NEC Electronics products listed in this document or any other liability arising from the use of such products. No license, express, implied or otherwise, is granted under any patents, copyrights or other intellectual property rights of NEC Electronics or others.
- Descriptions of circuits, software and other related information in this document are provided for illustrative purposes in semiconductor product operation and application examples. The incorporation of these circuits, software and information in the design of a customer's equipment shall be done under the full responsibility of the customer. NEC Electronics assumes no responsibility for any losses incurred by customers or third parties arising from the use of these circuits, software and information.
- While NEC Electronics endeavors to enhance the quality, reliability and safety of NEC Electronics products, customers agree and acknowledge that the possibility of defects thereof cannot be eliminated entirely. To minimize risks of damage to property or injury (including death) to persons arising from defects in NEC Electronics products, customers must incorporate sufficient safety measures in their design, such as redundancy, fire-containment and anti-failure features.
- NEC Electronics products are classified into the following three quality grades: "Standard", "Special" and "Specific".

The "Specific" quality grade applies only to NEC Electronics products developed based on a customerdesignated "quality assurance program" for a specific application. The recommended applications of an NEC Electronics product depend on its quality grade, as indicated below. Customers must check the quality grade of each NEC Electronics product before using it in a particular application.

- "Standard": Computers, office equipment, communications equipment, test and measurement equipment, audio and visual equipment, home electronic appliances, machine tools, personal electronic equipment and industrial robots.
- Transportation equipment (automobiles, trains, ships, etc.), traffic control systems, anti-disaster systems, anti-crime systems, safety equipment and medical equipment (not specifically designed for life support). "Special":
- "Specific": Aircraft, aerospace equipment, submersible repeaters, nuclear reactor control systems, life support systems and medical equipment for life support, etc.

The quality grade of NEC Electronics products is "Standard" unless otherwise expressly specified in NEC Electronics data sheets or data books, etc. If customers wish to use NEC Electronics products in applications not intended by NEC Electronics, they must contact an NEC Electronics sales representative in advance to determine NEC Electronics' willingness to support a given application.

(Note)

- (1) "NEC Electronics" as used in this statement means NEC Electronics Corporation and also includes its majority-owned subsidiaries.
- (2) "NEC Electronics products" means any product developed or manufactured by or for NEC Electronics (as defined above).

#### **INTRODUCTION**

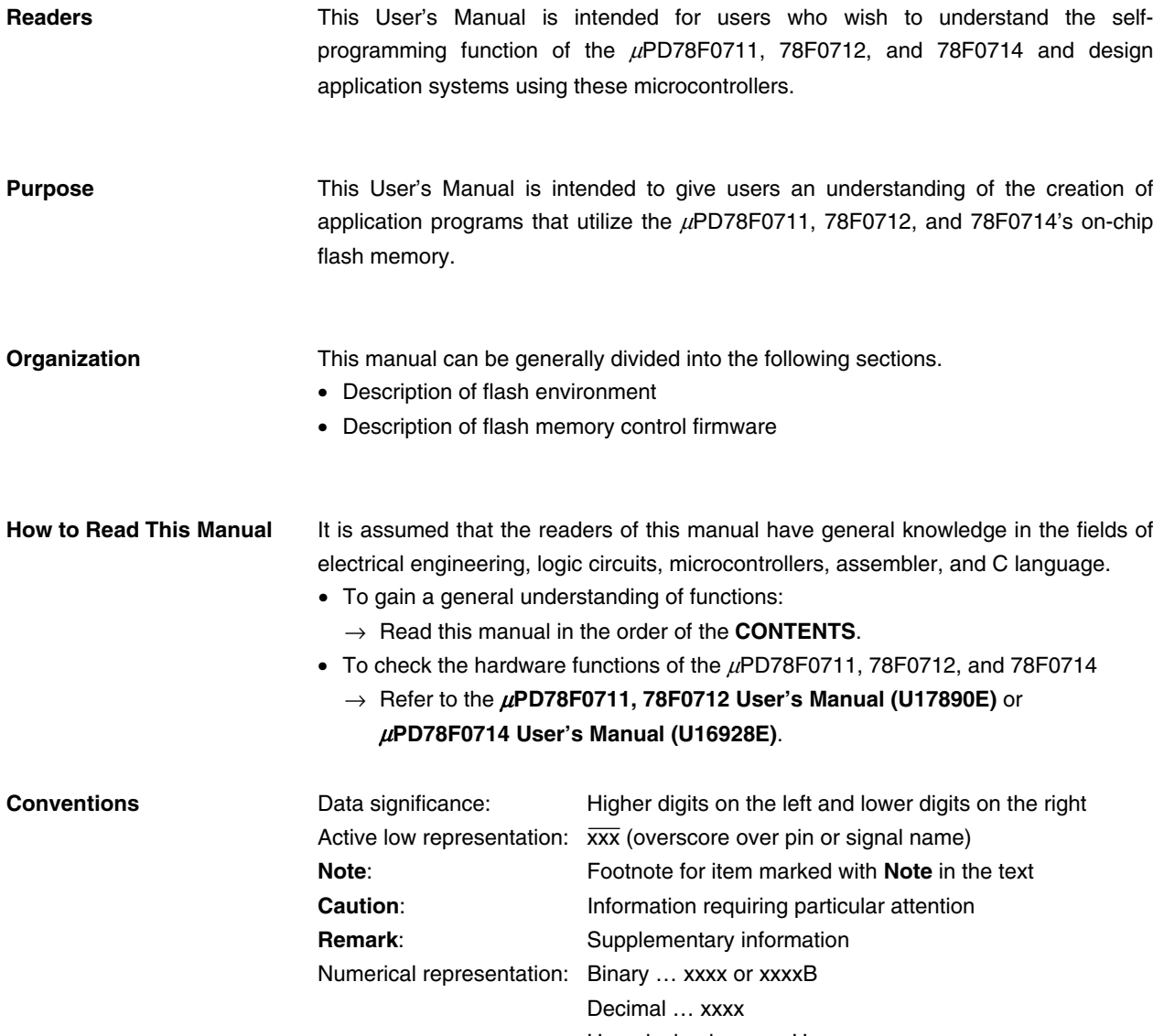

Hexadecimal … xxxxH

**Terminology** The following describes the meanings of certain terms used in this manual.

• Self programming

Self programming operations are flash memory write operations that are performed by user programs.

• Flash memory control firmware

This firmware provides an interface for flash memory manipulations performed by the μPD78F0711, 78F0712, and 78F0714 using its internal software. In this manual, the term "firmware" refers to this flash memory control firmware.

• Flash environment

This is the environment that supports flash memory manipulations. It has restrictions that differ from those applied to ordinary program execution.

• Block number

Block numbers indicate blocks in flash memory. They are used as units during manipulations such as erasures and blank checks.

• Boot cluster  $(\mu$ PD78F0714 only)

This is the boot area used for boot swaps. Two boot clusters, boot cluster 0 and boot cluster 1, are provided, so that the cluster to be booted can be selected.

• Entry RAM

This is the area in RAM that is used by flash functions. The user program reserves this area and specifies the start address of the specific area to be used when flash functions are called.

• Internal verification

After writing to flash memory, signal levels are checked internally to confirm correct reading of data. When an internal verification error occurs, the corresponding device is judged as faulty.

#### **CONTENTS**

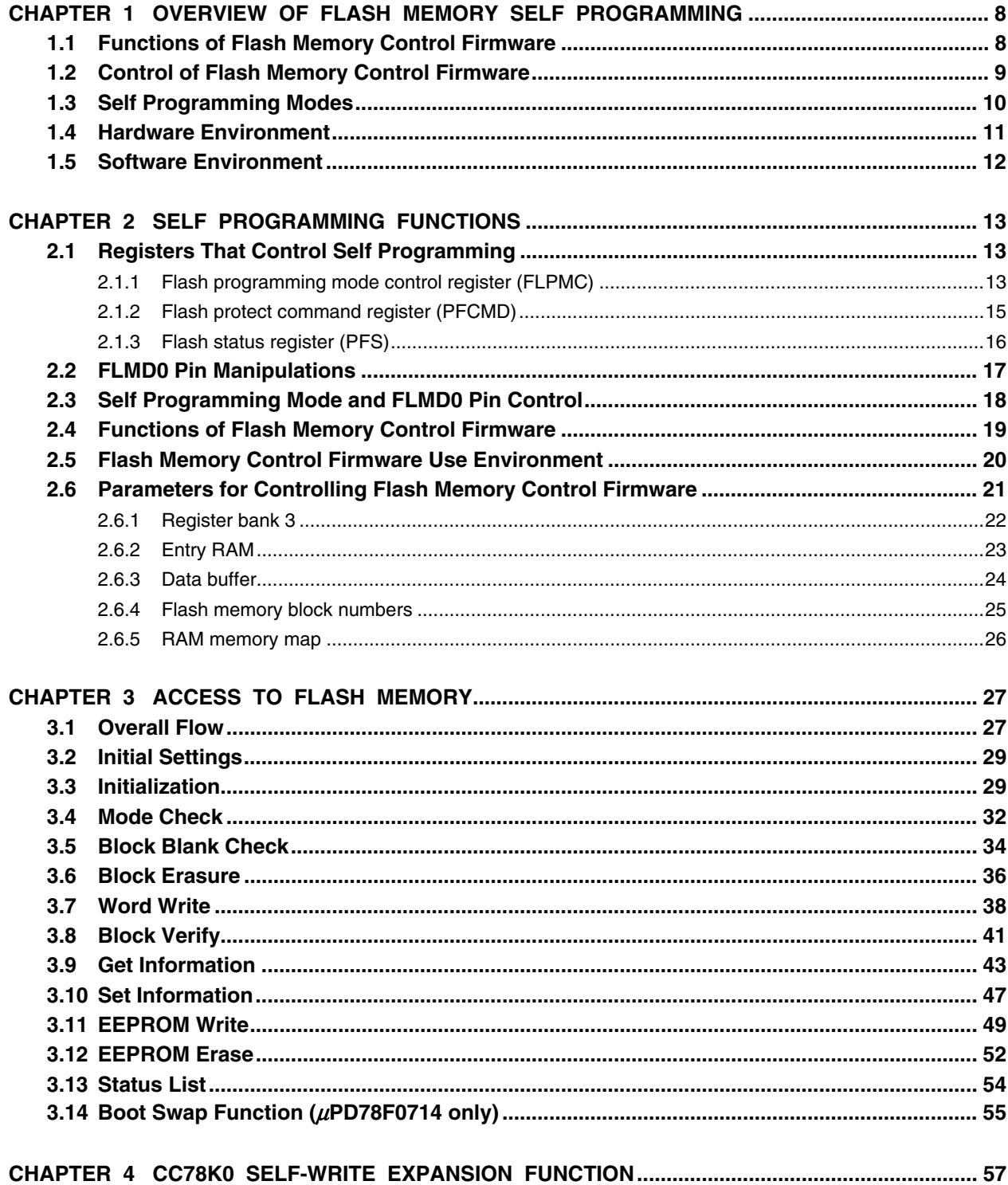

#### **CHAPTER 1 OVERVIEW OF FLASH MEMORY SELF PROGRAMMING**

The μPD78F0711, 78F0712, and 78F0714 supports flash memory control firmware that is used to rewrite flash memory. This firmware control enables flash memory to be rewritten from application programs. Possible uses of self-programming include the following.

- Rewriting of programs by application programs (for program upgrading in the field, etc.)
- Use for EEPROM™ emulation (rewriting of constant data by applications, etc.)

#### **1.1 Functions of Flash Memory Control Firmware**

The μPD78F0711, 78F0712, and 78F0714's on-chip flash memory control firmware<sup>Note</sup> provides the functions to erase or write flash memory.

**Note** Allocated in the memory area where users cannot access.

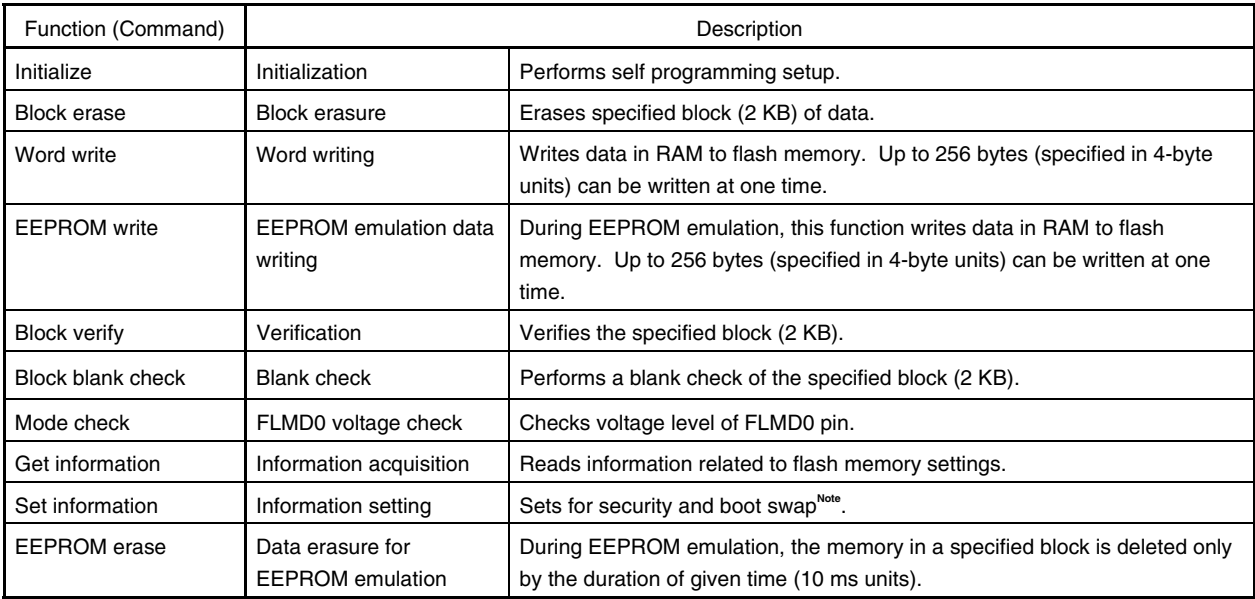

#### **Table 1-1. Firmware Function (Command) List**

**Note** The boot swap function is supported only with the *μ*PD78F0714.

#### **1.2 Control of Flash Memory Control Firmware**

The user performs flash memory write or erase via the flash memory control firmware. The self-programming operation contents are indicated to the firmware from the user's application program, and the firmware performs flash memory write or erase. The operation contents are set in the memory area (entry RAM, data buffer, register bank 3). The application program is in the wait status during firmware operation.

Figure 1-1 shows an outline of self programming.

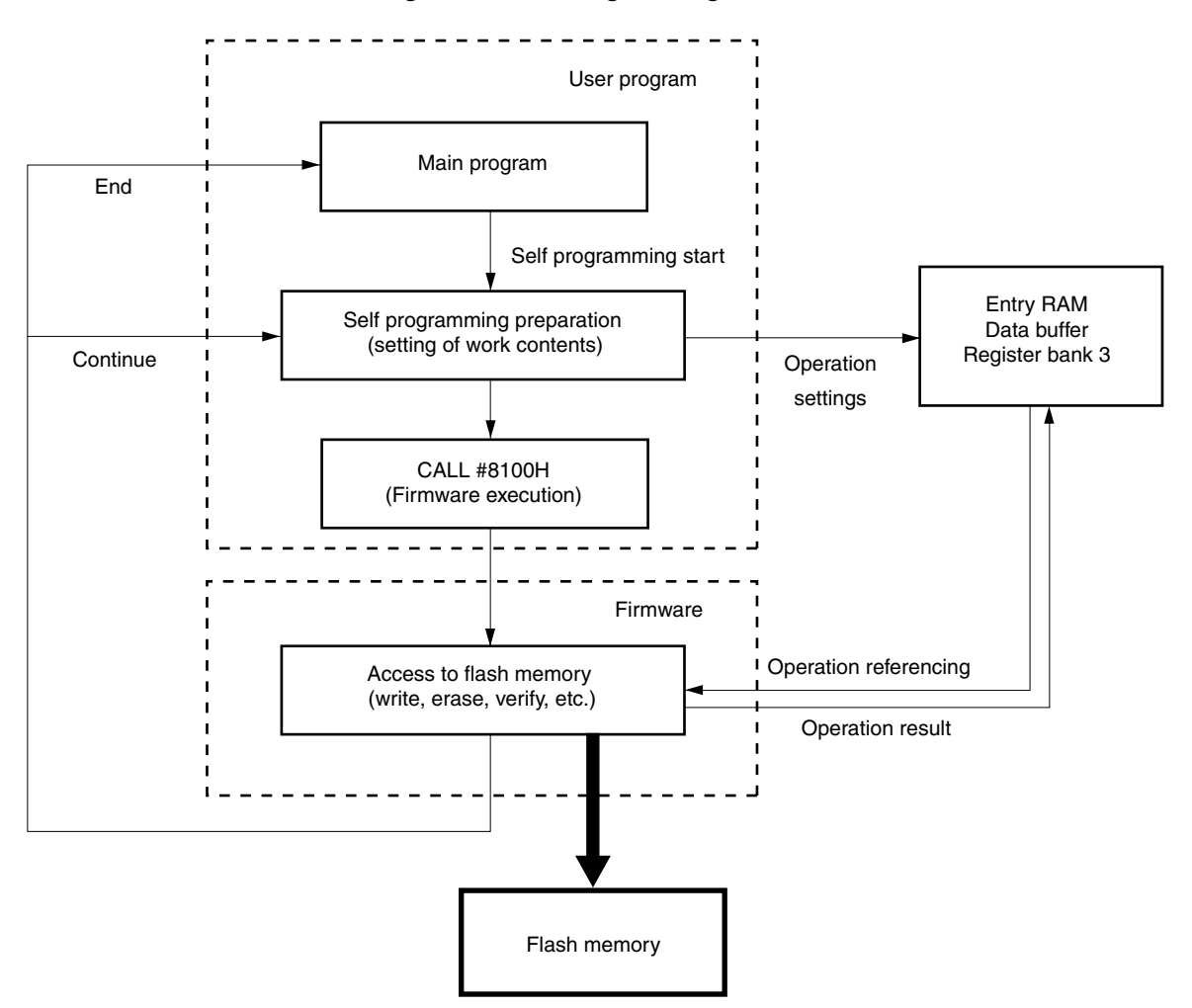

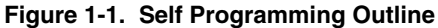

#### **1.3 Self Programming Modes**

The self programming mode is determined by the FLSPM values (values of bits 1 and 0 of FLPMC register).

<1> Normal mode

This is the mode for executing user applications. After reset release, the operation starts in this normal mode.

<2> Self programming mode

This is the mode used to perform self programming preparations and settings. In this mode, the flash memory control firmware can be executed (CALL !8100H).

#### **Cautions 1. Before firmware execution, be sure to set the self programming mode.**

- **2. When all the self programming work is completed, be sure to set the normal mode.**
- **3. In the self programming mode, addresses 8000H and higher are allocated to firmware. Place the program for controlling flash memory in addresses 0000H to 7FFFH.**

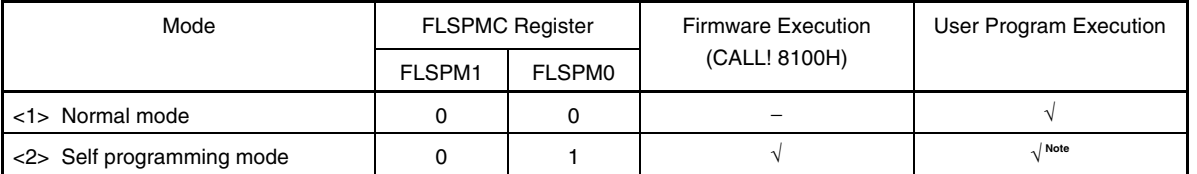

#### **Table 1-2. Self Programming Modes**

**Note** Only the address range of 0000H to 7FFFH can be accessed (instruction fetch, data read).

#### **Caution Setting FLSPM1, FLSPM0 = 1, 0 or 1, 1 is prohibited.**

**Remark** √: Enabled, −: Disabled

#### **1.4 Hardware Environment**

The voltage of the FLMD0 pin must be set to low level during normal operation and to high level during self programming. Figure 1-2 shows an example of a circuit that switches the voltage of the FLMD0 pin through port manipulation.

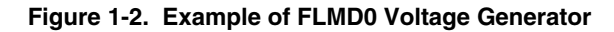

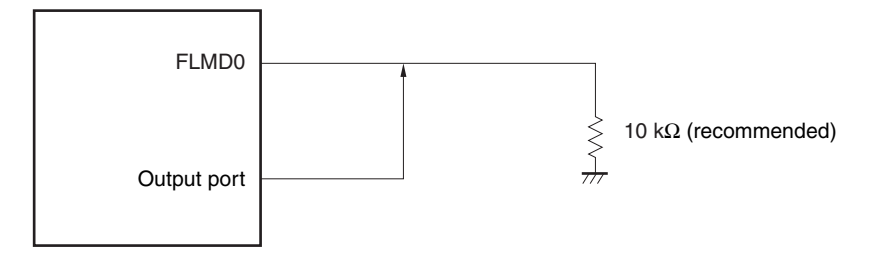

#### **1.5 Software Environment**

When performing self programming, the resources shown in Table 1-3 and Figure 1-3 below are required. For details, refer to **2.6 Parameters for Controlling Flash Memory Control Firmware**.

#### **Table 1-3. Software Resources**

| Item          | Description                                           |  |  |  |  |
|---------------|-------------------------------------------------------|--|--|--|--|
| Register bank | Register bank 3                                       |  |  |  |  |
| Timer         | 8-bit timer (TM50)                                    |  |  |  |  |
| Data buffer   | 4 to 256 bytes (can be set in 4-byte units)           |  |  |  |  |
| Entry RAM     | 48 bytes                                              |  |  |  |  |
| <b>Stack</b>  | Up to 30 bytes (uses same stack area as user program) |  |  |  |  |

**Figure 1-3. Software Environment** 

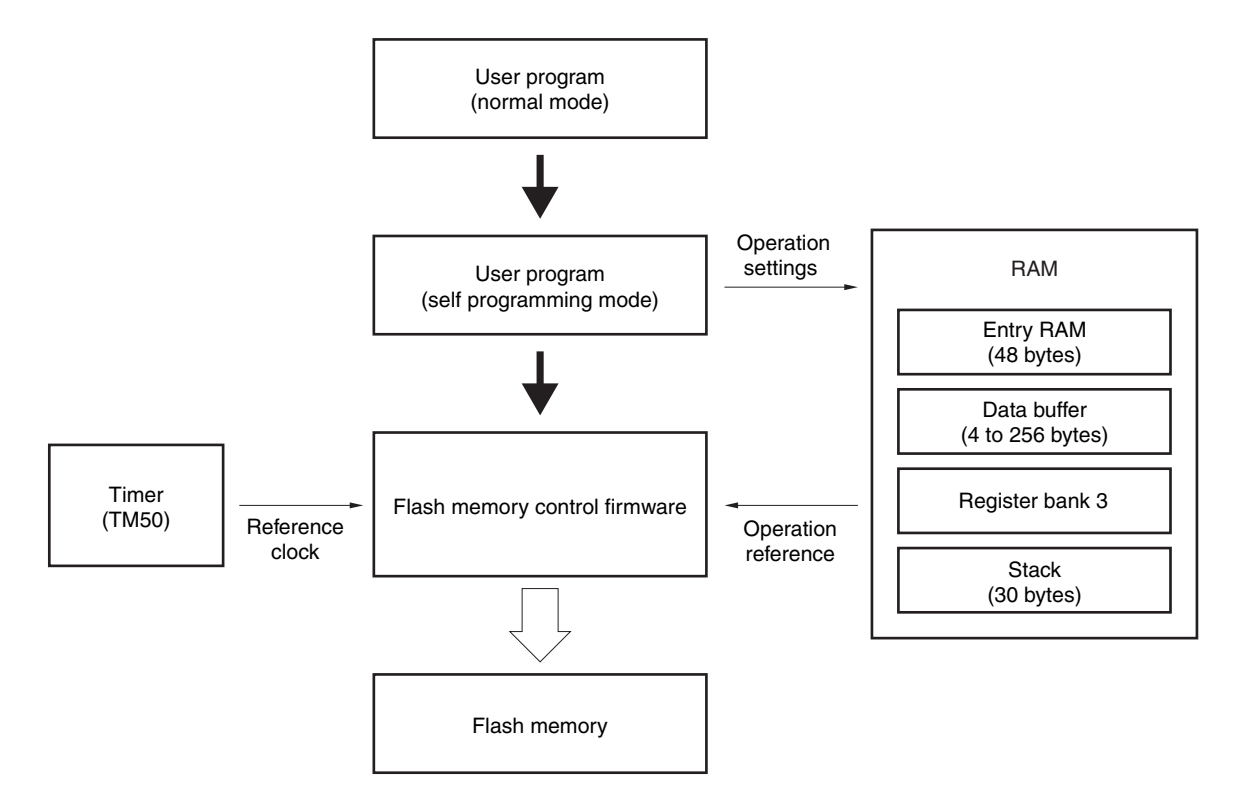

#### **CHAPTER 2 SELF PROGRAMMING FUNCTIONS**

#### **2.1 Registers That Control Self Programming**

#### **2.1.1 Flash programming mode control register (FLPMC)**

This register is used to enable/disable flash memory access (write, erase, etc.), and indicate the self programming operation mode.

A particular sequence must be used when writing to this register, in order to prevent inadvertent settings due to noise or manipulation errors. For the specific sequence, refer to **2.1.2 Flash protect command register (PFCMD)**.

 After reset: 08H R/W**Note** Symbol 7 6 5 4 3 2 1 0 FLPMC | 0 | 0 | 0 | 0 | FWEDIS | FWEPR | FLSPM1 | FLSPM0

**Note** Bit 2 is a read-only bit.

#### [FWEDIS]

This flag is used to control flash memory access (write, erase, etc.) enable/disable through software. The initial value of this flag is 1, and flash memory access is enabled by writing 0 to this flag.

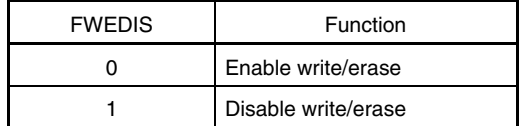

[FWEPR]

This flag is used to control flash memory access (write, erase, etc.) enable/disable through hardware. It directly reflects the voltage of the FLMD0 pin.

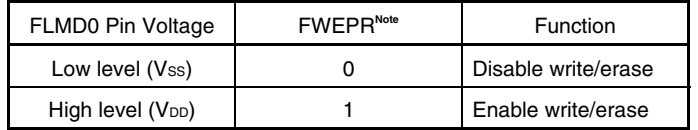

**Note** The FWEPR bit is a read-only bit. Its value cannot be changed by software. However, when using an in-circuit emulator, the value can be changed even by overwriting.

Flash memory access can be enabled through the combination of FWEDIS and FWEPR.

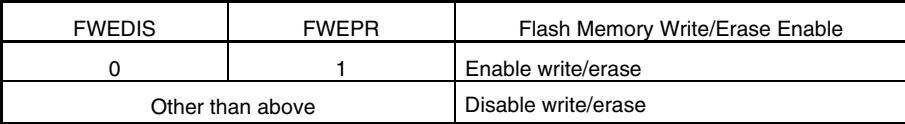

**Cautions 1. When executing flash memory control firmware, such as flash memory write/erase, be sure to set FWEDIS to 0.** 

 **2. In the normal mode, be sure to set FWEDIS to 1.** 

#### [FLSPM0 and FLSPM1]

These control flags are used to select the self programming operation mode.

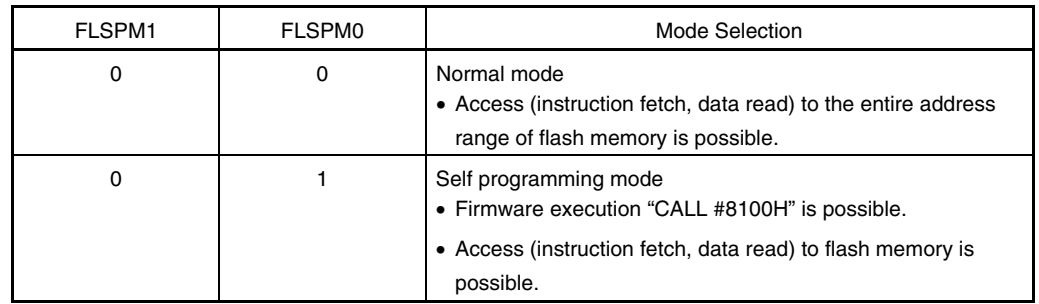

**Caution Setting FLSPM1, FLSPM0 = 1, 0 or 1, 1 is prohibited.** 

Figure 2-1 shows the self programming operation mode and memory map.

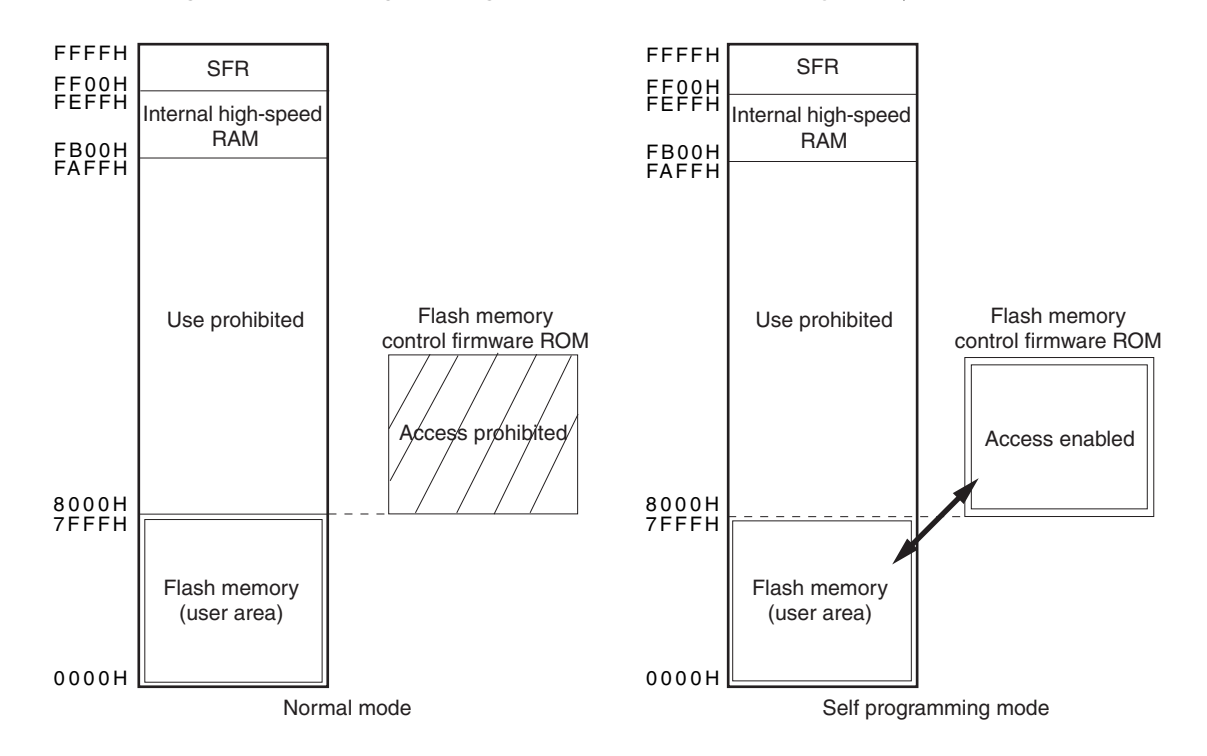

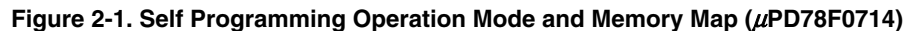

**Caution Place the program that controls the flash memory control firmware in the address range of 0000H to 7FFFH.** 

#### **2.1.2 Flash protect command register (PFCMD)**

To prevent erroneous flash memory write or erase caused by an inadvertent program loop, etc., protection is implemented by this register for flash programming mode control register (FLPMC) write.

The FLPMC register is a special register that is valid for write operations only when the write operations are performed via following special sequence.

- $\langle$  1> Write a specified value (= A5H) to the PFCMD register.
- <2> Write the value to be set to the FLPMC register (writing is invalid at this step).
- <3> Write the inverted value of the value to be set to the FLPMC register (writing is invalid at this step).
- <4> Write the value to be set to the FLPMC register (writing is valid at this step).

#### **Caution The above sequence must be executed every time the value of the FLPMC register is changed.**

After reset: Undefined W

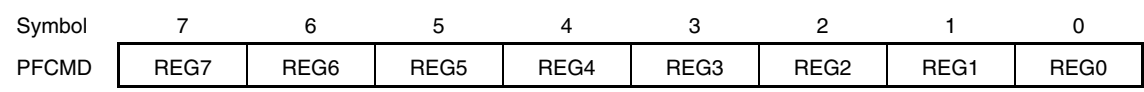

<Coding example of special sequence>

When writing 05H to FLPMC register:

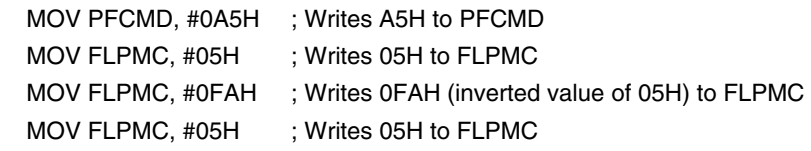

#### **Figure 2-2. Write Protection**

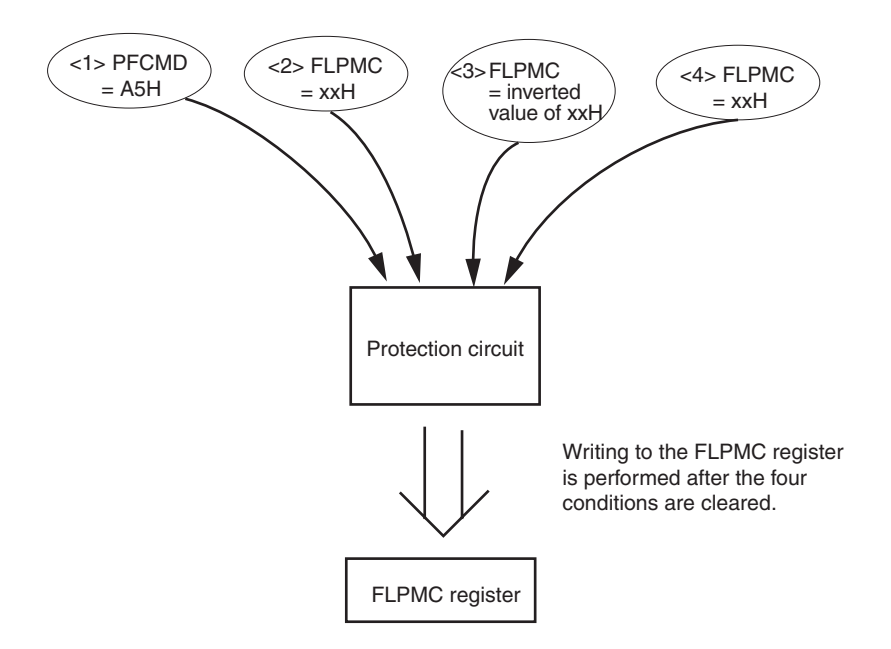

#### **2.1.3 Flash status register (PFS)**

If the flash programming mode control register (FLPMC) is not written in the correct sequence, the FLPMC register is not set and a protection error occurs. At this time, bit 0 (FPRERR) of the PFS register is set to 1.

This flag is a cumulative flag.

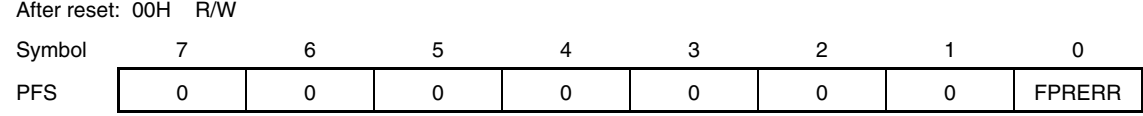

The FPRERR flag's operation conditions are as follows.

<Setting conditions>

- When the PFCMD register is written to at a time when the store instruction's operation for the latest peripheral register was not a write operation to the PFCMD register using a specified value (A5H)
- When the first store instruction operation after <1> above is for a peripheral register other than the FLPMC register
- When the first store instruction operation after <2> above is for a peripheral register other than the FLPMC register
- When the first store instruction operation after <2> above writes a value other than the inverted value of the value to be set to the FLPMC register
- When the first store instruction operation after <3> above is for a peripheral register other than the FLPMC register
- When the first store instruction operation after <3> above writes a value other than the value (write value in <2>) to be set to the FLPMC register.
- **Remark** The numbers shown in angle brackets above correspond to the numbers shown in angle brackets in section 2.1.2 above.

<Reset conditions>

- When 0 is written to bit 0 (FPRERR) in the PFS register.
- When a system reset is performed.

#### **2.2 FLMD0 Pin Manipulations**

For self programming, the level of the FLMD0 pin must be changed. The firmware execution requires that FWEDIS = 0, in addition to high level input to the FLMD0 pin.

#### **Table 2-1. Levels of FLMD0 Pin Based on Flash Programming Mode**

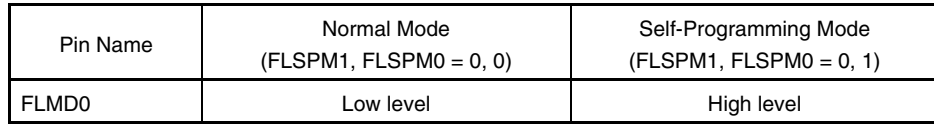

**Caution Since FLMD0 pin is also used as alternate-function test pin, make the FLMD0 pin**  voltage Vss after a reset is released.

#### **2.3 Self Programming Mode and FLMD0 Pin Control**

Figure 2-3 shows the actual voltage change timing for each register and the FLMD0 pin.

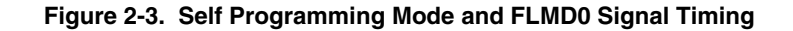

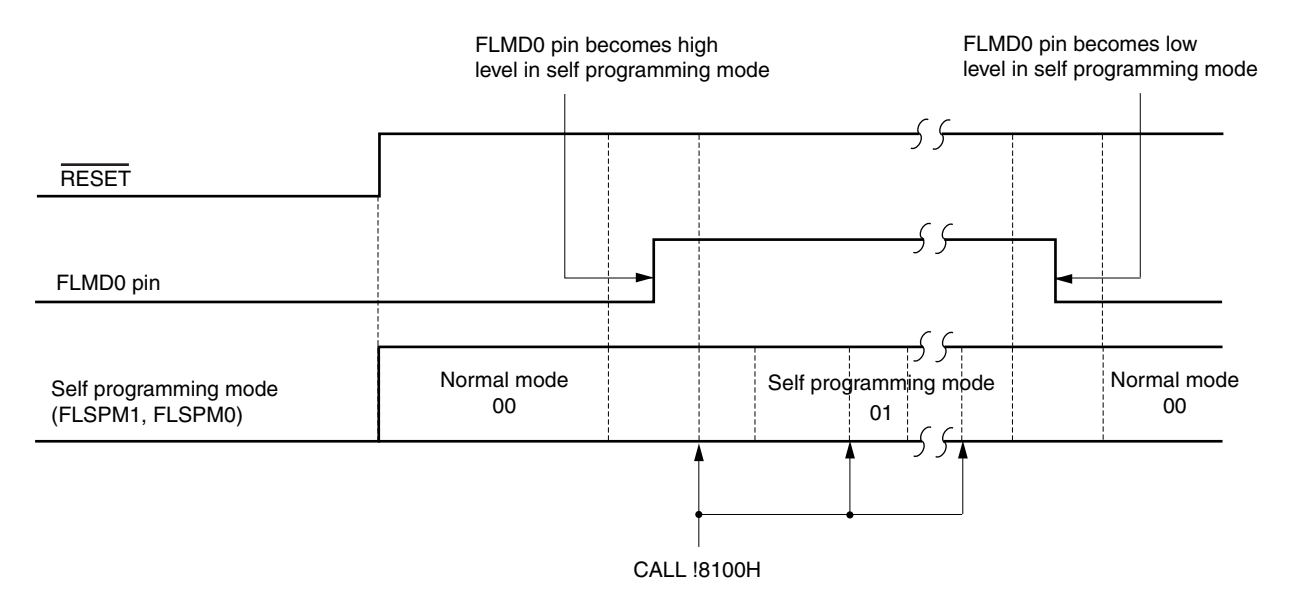

**Caution Release a reset while low level is input to the FLMD0 pin.** 

**After setting the self programming mode, input a high level to the FLMD0 pin prior to firmware execution (CALL !8100H) and keep this input level fixed until the firmware operation ends. Also, before returning to the normal mode, input a low level to the FLMD0 pin.** 

#### **2.4 Functions of Flash Memory Control Firmware**

Table 2-2 lists the flash memory control firmware functions (commands). To use these functions, specify the function numbers in self programming mode. For details about the functions, refer to **CHAPTER 3 ACCESS TO FLASH MEMORY**.

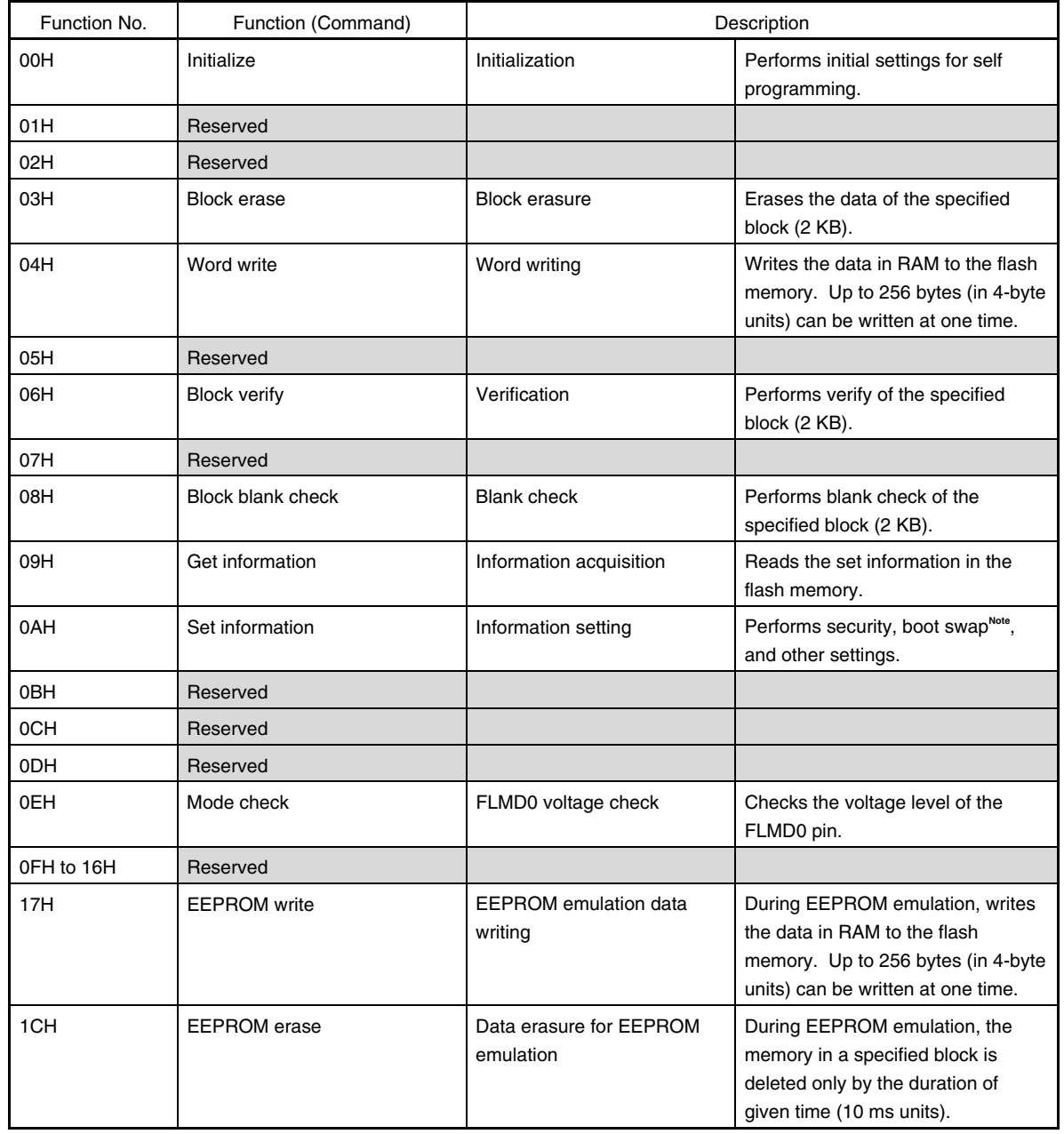

#### **Table 2-2. Firmware Function (Command) List**

**Note** The boot swap function is supported only with the *μ*PD78F0714.

#### **2.5 Flash Memory Control Firmware Use Environment**

Table 2-3 lists the conditions required for operation of the flash memory control firmware.

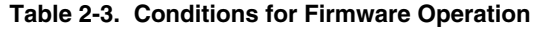

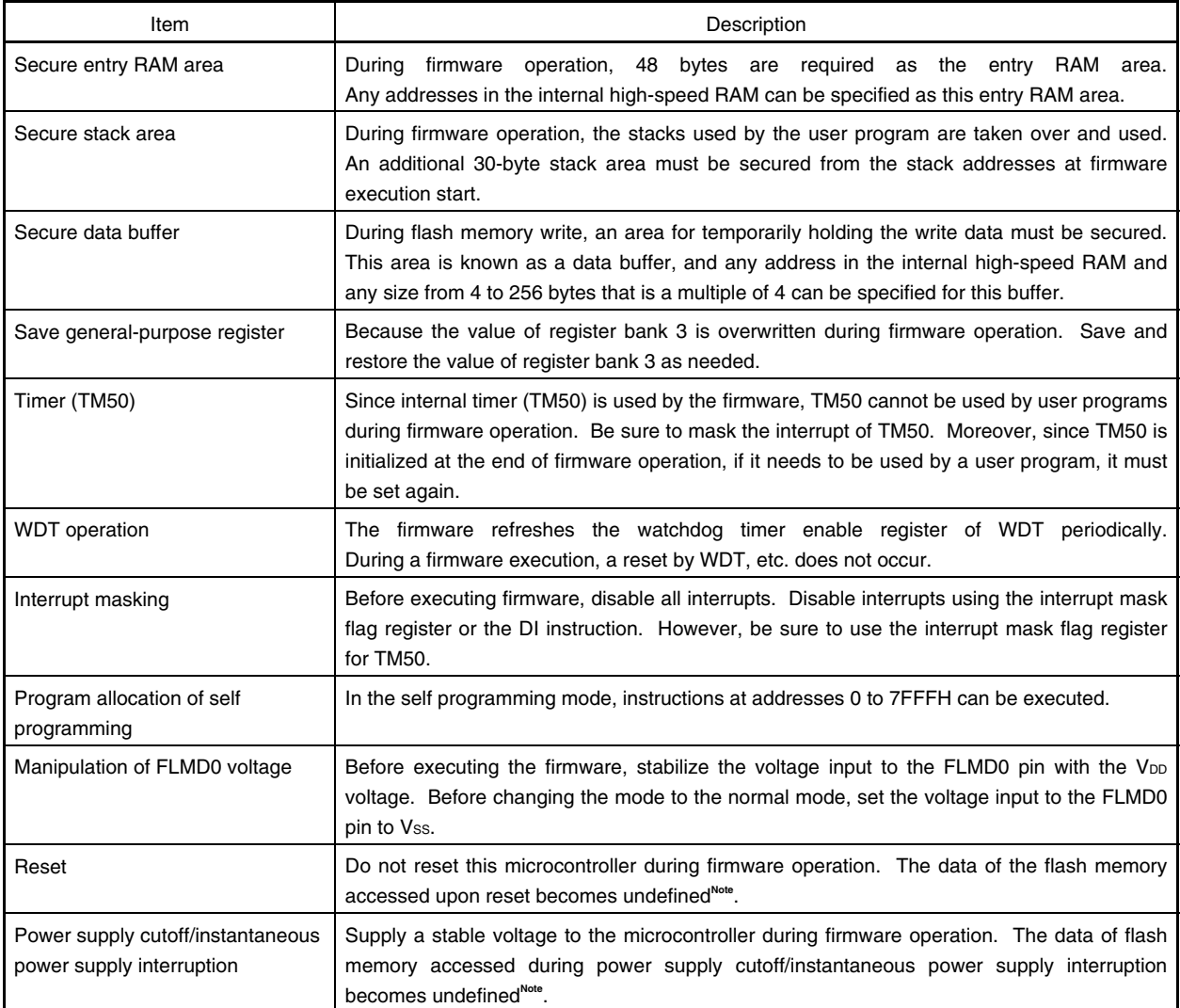

**Note** For countermeasures in regards to instantaneous power supply interruptions, refer to **3.14 Boot Swap Function (**μ**PD78F0714 only)**.

#### **2.6 Parameters for Controlling Flash Memory Control Firmware**

As was mentioned above, access to flash memory (for erasing or writing) is performed by the firmware. The operation instructions are sent from the user application to the firmware via parameters in RAM. There are the following three types of control parameters.

- Register bank 3
- Entry RAM
- Data buffer

Each type of parameter is described below.

#### **2.6.1 Register bank 3**

When executing the flash memory control firmware, set the firmware's function numbers to C register of register bank 3, and the start address of the entry RAM to HL register.

The firmware execution results can be checked with B register.

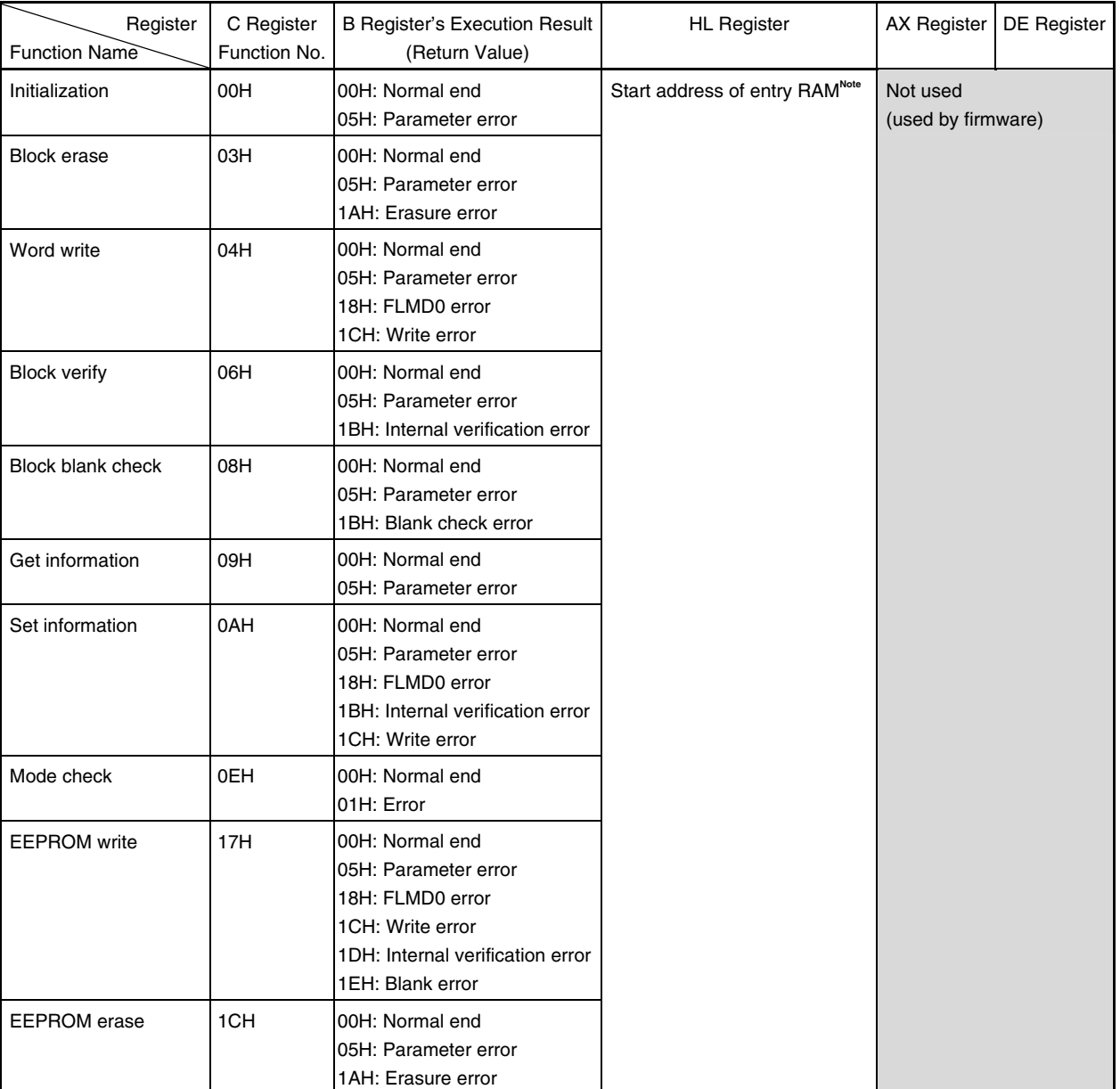

#### **Table 2-4. List of Register Bank 3 Parameters**

**Note** Any address in the internal high-speed RAM can be set. However, secure a 48-byte area.

#### **2.6.2 Entry RAM**

The entry RAM is a 48-byte area used to set the firmware functions. The setting contents vary according to the firmware function.

The entry RAM can be placed to any addresses in the internal high-speed RAM, and the start address of the entry RAM is set with HL register of register bank 3. As shown in Table 2-5, each parameter is placed to "start address of entry RAM + offset value".

The entry RAM can also be used as the work area of the firmware. Therefore, do not change data other than parameters during self programming.

| Offset Value   Function<br>Function | No. | $+00H$                                                                                                    | $+01H$                                                                      | $+02H$                           | $+03H$                  | $+04H$<br>to<br>$+06H$ | $+07H$                                | $+08H,$<br>$+09H$                            | +0AH | $+0BH$         | +0CH<br>to<br>$+2FH$ |
|-------------------------------------|-----|----------------------------------------------------------------------------------------------------|-----------------------------------------------------------------------------|----------------------------------|-------------------------|------------------------|---------------------------------------|----------------------------------------------|------|----------------|----------------------|
| (C Register)<br>Initialization      | 00H | 00H: Normal end<br>05H: Parameter error                                                                                                 |                                                                             |                                  |                         |                        |                                       | Start<br>address<br>of data<br>buffer        |      |                |                      |
| <b>Block erase</b>                  | 03H | 00H: Normal end<br>05H: Parameter error<br>1AH: Erasure error                                                                           |                                                                             |                                  |                         |                        | <b>Block</b><br>no.                   |                                              |      |                |                      |
| Word write                          | 04H | 00H: Normal end<br>05H: Parameter error<br>18H: FLMD0 error<br>1CH: Write error                                                         | memory<br>Lower                                                             | Start address of flash<br>Higher | Highest <sup>Note</sup> |                        | Word<br>count                         | Start<br>address<br>of data<br>buffer        |      |                |                      |
| <b>Block verify</b>                 | 06H | 00H: Normal end<br>05H: Parameter error<br>1BH: Internal verification error                                                             |                                                                             |                                  |                         |                        | <b>Block</b><br>no.                   |                                              |      |                |                      |
| <b>Block blank</b><br>check         | 08H | 00H: Normal end<br>05H: Parameter error<br>1BH: Blank error                                                                             |                                                                             |                                  |                         |                        | <b>Block</b><br>no.                   |                                              |      |                |                      |
| Get<br>information                  | 09H | 00H: Normal end<br>05H: Parameter error                                                                                                 | <b>Block</b><br>no.                                                         |                                  |                         |                        | Option<br>value                       | Start<br>address<br>of data<br>buffer        |      |                |                      |
| Set<br>information                  | 0AH | 00H: Normal end<br>05H: Parameter error<br>18H: FLMD0 error<br>1BH: Internal verification error<br>1CH: Write error                     |                                                                             |                                  |                         |                        |                                       | <b>Start</b><br>address<br>of data<br>buffer |      |                |                      |
| Mode check                          | 0EH | 00H: Normal end<br>01H: Error                                                                                                    |                                                                             |                                  |                         |                        |                                       |                                              |      |                |                      |
| <b>EEPROM</b><br>write              | 17H | 00H: Normal end<br>05H: Parameter error<br>18H: FLMD0 error<br>1CH: Write error<br>1DH: Internal verification error<br>1EH: Blank error | Start address of flash<br>memory<br>Higher Highest <sup>Note</sup><br>Lower |                                  |                         | Word<br>count          | Start<br>address<br>of data<br>buffer |                                              |      |                |                      |
| <b>EEPROM</b><br>erase              | 1CH | 00H: Normal end<br>05H: Parameter error<br>1AH: Erasure error                                                                           |                                                                             |                                  |                         |                        | <b>Block</b><br>no.                   |                                              |      | Retry<br>count |                      |

**Table 2-5. List of Entry RAM Parameters** 

**Note** Set the highest address to 00H.

#### **2.6.3 Data buffer**

The data buffer is an area used to pass and receive data to be written to the flash memory and set information, and its contents vary according to the firmware function.

The data buffer can be placed to any address in the internal high-speed RAM, and its start address is specified in the entry RAM. The data buffer size differs according to the function, and an area between 4 and 256 bytes is required<sup>note</sup>.

**Note** The data buffer size is set in the entry RAM only when performing word write. The size of the data written at one time can be set in the range of 4 to 256 bytes (in 4-byte units).

| <b>Function Name</b>            |                                        | Function                 | Data                          | Data Buffer Contents                 |                                                                                                    |          |                                             |          |                      |  |  |
|---------------------------------|----------------------------------------|--------------------------|-------------------------------|--------------------------------------|----------------------------------------------------------------------------------------------------|----------|---------------------------------------------|----------|----------------------|--|--|
|                                 | Option<br>Value<br>Entry<br><b>RAM</b> | No.                      | <b>Buffer Size</b><br>(Bytes) |                                      | $+00H$                                                                                                    | $+01H$   | $+02H$                                      | $+03H$   | $+04H$<br>to<br>+FFH |  |  |
| Initialization                  |                                        | 00H                      | 4                             | Frequency<br>data                    | Data 1                                                                                                    | Data 2   | Data 3                                      | Data 4   | <b>Not</b><br>used   |  |  |
| <b>Block erase</b>              |                                        | 03H                      | $\overline{\phantom{0}}$      | $\overline{\phantom{0}}$             | Not used                                                                                                    |          |                                             |          |                      |  |  |
| Word write                      |                                        | 04H                      | 4 to 256                      | Write data                           | Write data                                                                                                    |          |                                             |          |                      |  |  |
| <b>Block verify</b>             |                                        | 06H                      |                               |                                      | Not used                                                                                                    |          |                                             |          |                      |  |  |
| <b>Block blank check</b>        |                                        | 08H                      | $\overline{a}$                | $\overline{\phantom{0}}$             | Not used                                                                                                    |          |                                             |          |                      |  |  |
| Get<br>information              | 03H                                    | 09H                      | $\mathbf{1}$                  | Security flag                        | Bits 1, 0: Block erase disable<br>Not used<br>(other than $1, 1$ )<br>enable $(1, 1)$<br>Bits 3, 2: Chip erase disable<br>(other than $1, 1$ )/<br>enable $(1, 1)$<br>Bits 5, 4: Write disable (other<br>than 1, 1)/enable<br>(1, 1)<br>Note 1 |          |                                             |          |                      |  |  |
|                                 | 04H                                    |                          | $\mathbf{1}$                  | Boot flag                            | Not used<br>00H: Boot area is swapped<br>01H: Boot area is not swapped                                                                                                    |          |                                             |          |                      |  |  |
|                                 | 05H                                    |                          | 3                             | End address<br>of specified<br>block | Lower address                                                                                                    | Higher   | Highest<br>address address <sup>Note2</sup> | Not used |                      |  |  |
| Set information                 |                                        | 0AH                      | $\mathbf{1}$                  | Information<br>flag                  | Bit 0: Boot swap enable (0)/<br>disable $(1)$ <sup>Note3</sup><br>Bit 1: Chip erase disable (0)/<br>enable (1)<br>Bit 2: Block erase disable (0)/<br>enable (1)<br>Bit 3: Write disable (0)/<br>enable (1)                                     | Not used |                                             |          |                      |  |  |
| Mode check                      |                                        | 0EH                      |                               | $\overline{a}$                       | Not used                                                                                                    |          |                                             |          |                      |  |  |
| <b>EEPROM</b> write             |                                        | 17H                      | 4 to 256                      | Write data                           | Write data                                                                                                    |          |                                             |          |                      |  |  |
| <b>EEPROM</b> erase<br>1CH<br>- |                                        | $\overline{\phantom{0}}$ | Not used                      |                                      |                                                                                                    |          |                                             |          |                      |  |  |

**Table 2-6. List of Data Buffer Parameters** 

**Notes 1.** Set bits 6 and 7 to 1.

- **2.** Set the highest address to 00H.
- **3.** Setting bit 0 is supported only with the μPD78F0714.

#### **2.6.4 Flash memory block numbers**

The areas used to perform blank check, erase, and verify are specified in block (2 KB) units. The boot swap (μPD78F0714 only) is performed in cluster (4 KB) units.

#### **Caution Areas (banks) other than the on-chip flash memory of the product cannot be accessed.**

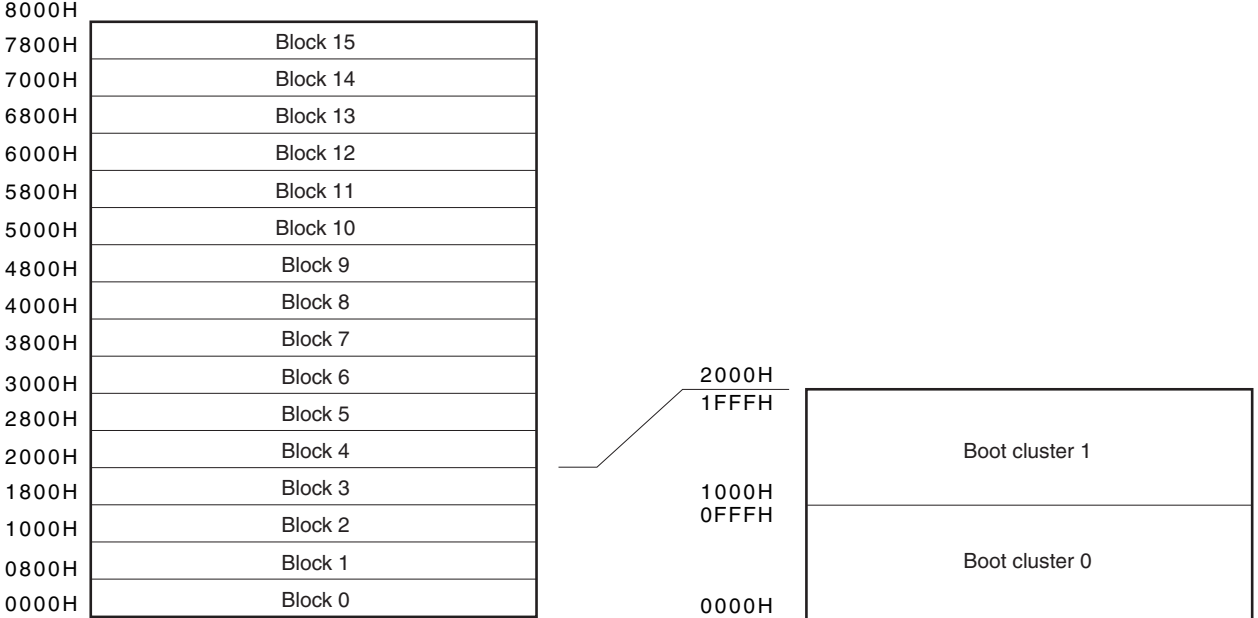

#### **Figure 2-4. Allocation of Block Numbers (**μ**PD78F0714)**

#### **2.6.5 RAM memory map**

Figure 2-5 shows the memory map during flash programming.

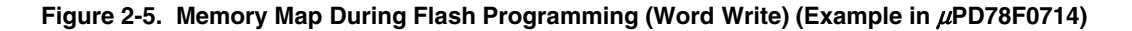

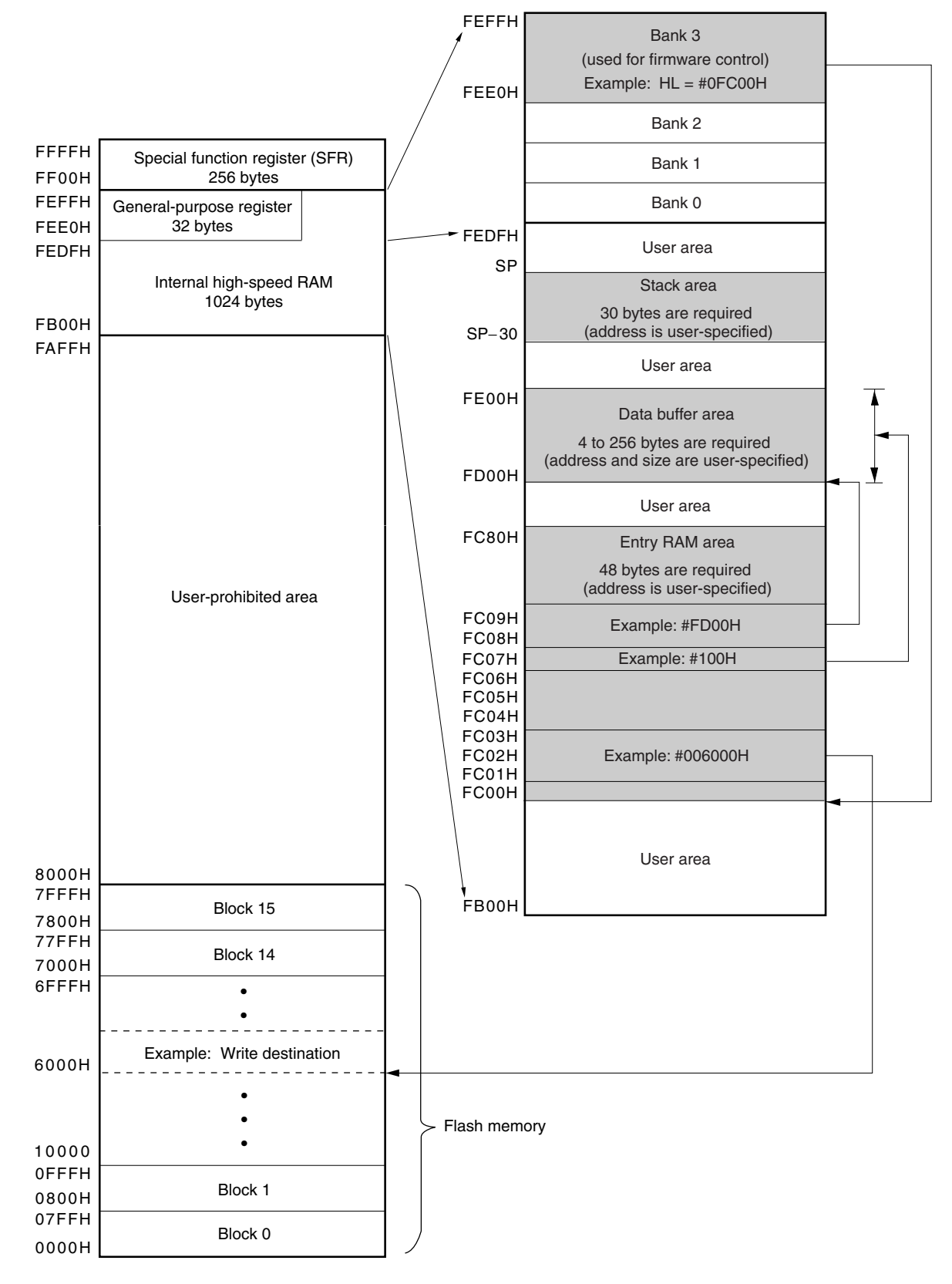

#### **CHAPTER 3 ACCESS TO FLASH MEMORY**

This chapter describes flash memory access methods.

#### **3.1 Overall Flow**

The following describes the overall flow of flash memory manipulations by the entry program. At each stage in this flow of manipulations, the flash memory control firmware is called only when all of the hardware and software use conditions have been met and all of the required parameters have been set.

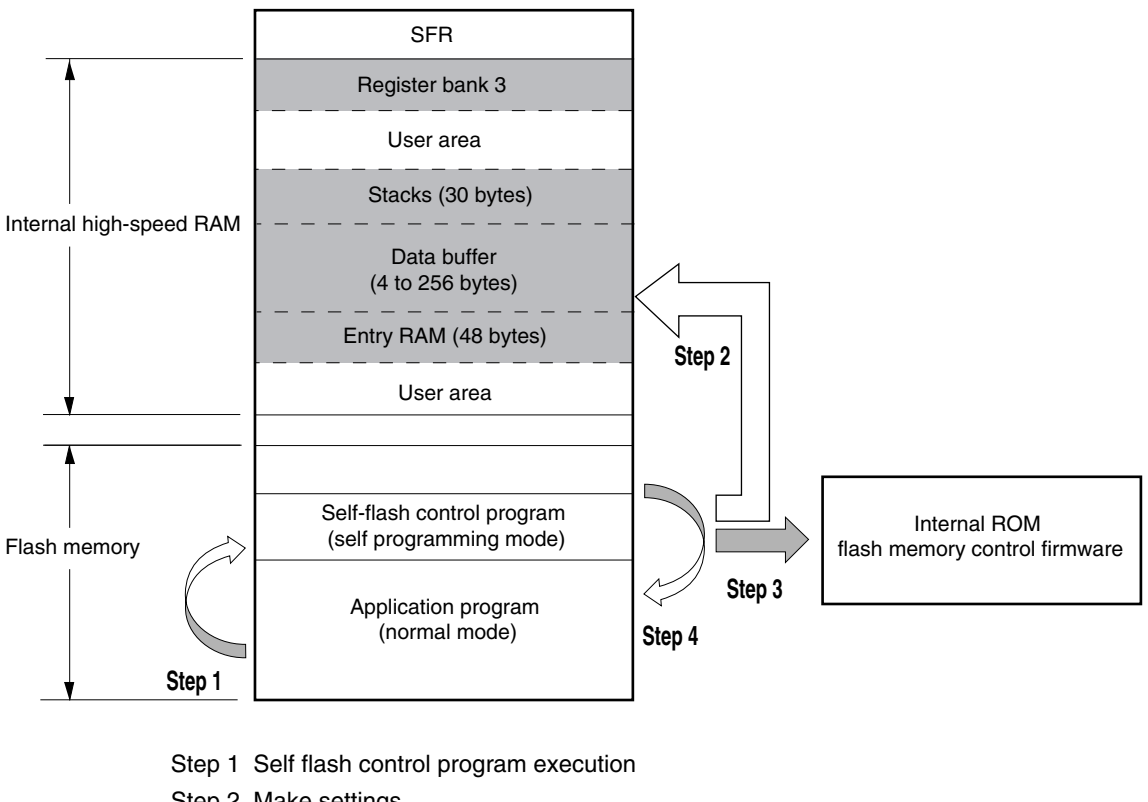

![](_page_28_Figure_5.jpeg)

- Step 2 Make settings
- Step 3 Firmware execution (CALL #8100H)
- Step 4 Restore to normal operation

**Caution Place the self-flash control program in the range of 0000H to 7FFFH.** 

Figure 3-2 outlines the programming part for self-flash.

Before performing flash memory write/erase, perform [Initial settings]  $\rightarrow$  [Initialization]  $\rightarrow$  [Mode check], in this order. Then execute the required functions the required number of times.

**Figure 3-2. Self Flash Programming (Outline)**

![](_page_29_Figure_4.jpeg)

#### **3.2 Initial Settings**

Check the usage conditions and enable self programming.

- <1> All interrupts are masked (interrupts are masked by the interrupt mask flag or executed by the DI instruction).
- <2> TM50 is not being used (TM50 will be used by the firmware).
- <3> Entry RAM area is available (reserve a 48-byte area at any address in RAM).
- <4> Stack area is available (a 30-byte stack area is required for use by the firmware. Save the required data).
- <5> Data buffer area is available (Secure an area of 4 to 256 bytes covering any addresses in RAM).
- <6> Select register bank 3 (register bank 3 will be used to control the firmware, so be sure to save any required data from that area).
- <7> Change the FLPMC register**Note** and go to self programming mode & the write/erase enable mode.
- <8> Check whether FLPMC register rewrite was done in the correct sequence (if the PFS register is set to 1, an error results).
- <9> Input VDD to the FLMD0 pin (stabilize VDD until all accesses to flash memory are completed).
- <10> Check that the FWEDIS flag and FWEPR flag have been set to 0 and 1, respectively.
- **Note** A special sequence must be used when accessing the FLPMC register. For details, refer to **2.1.2 Flash protect command register (PFCMD)**.

#### **3.3 Initialization**

#### **(1) Functions**

- Perform initial settings of flash firmware
- The parameters used by the firmware are calculated based on the frequency data set to the data buffer and stored in the firmware use area in the entry RAM.

#### **(2) Arguments**

![](_page_30_Picture_142.jpeg)

#### **(3) Return value**

![](_page_30_Picture_143.jpeg)

**Note** Return value = B register, or in entry RAM (+00H)

#### **(4) Register memory state following firmware execution**

• Start address (HL register) of entry RAM held

#### **(5) Stack size**

• 26 bytes

#### **(6) Other**

• Frequency data: The frequency data (Hz) is set to the data buffer as a 4-digit hexadecimal value.

![](_page_31_Picture_100.jpeg)

#### **Table 3-1. Format of Oscillation Frequency Data**

Oscillation frequency (Hz) = Fourth digit value  $\times$  1000000H + third digit value  $\times$  10000H + second digit value  $\times$  100H + first digit value

#### Example: 5 MHz = 5000000 Hz = 004C4B40H

![](_page_31_Picture_101.jpeg)

#### **(7) Flowchart example**

![](_page_32_Figure_2.jpeg)

**Figure 3-3. Initialization Flowchart** 

#### **(8) Call example**

![](_page_32_Picture_166.jpeg)

#### **3.4 Mode Check**

#### **(1) Function**

- Check level (high or low) of FLMD0 pin
- **Caution If FLMD0 pin is at low level, flash memory cannot be erased or programmed. Therefore, when writing to flash memory with self programming, execute this subroutine after initialization.**

#### **(2) Arguments**

![](_page_33_Picture_90.jpeg)

#### **(3) Return value**

![](_page_33_Picture_91.jpeg)

**Note** Return value = B register, or in entry RAM (+00H)

#### **(4) Register memory state following firmware execution**

• Start address (HL register) of entry RAM held

#### **(5) Stack size**

• 12 bytes

#### **(6) Flowchart example**

![](_page_34_Figure_2.jpeg)

**Figure 3-4. Mode Check Flowchart** 

#### **(7) Call example**

![](_page_34_Picture_94.jpeg)

#### **3.5 Block Blank Check**

#### **(1) Function**

• Performs a blank check of a specified block.

#### **(2) Arguments**

![](_page_35_Picture_93.jpeg)

#### **(3) Return value**

![](_page_35_Picture_94.jpeg)

**Note** Return value = B register, or in entry RAM (+00H)

#### **(4) Register memory state following firmware execution**

• Start address (HL register) of entry RAM held

#### **(5) Stack size**

• 14 bytes

#### **(6) Flowchart**

![](_page_36_Figure_2.jpeg)

![](_page_36_Figure_3.jpeg)

#### **(7) Call example**

![](_page_36_Picture_126.jpeg)

#### **3.6 Block Erasure**

#### **(1) Functions**

• Erases a specified block.

#### **(2) Arguments**

![](_page_37_Picture_87.jpeg)

#### **(3) Return value**

![](_page_37_Picture_88.jpeg)

**Note** Return value = B register, or in entry RAM (+00H)

#### **(4) Register memory state following firmware execution**

• Start address (HL register) of entry RAM held

#### **(5) Stack size**

• 30 bytes

#### **(6) Flowchart**

**Figure 3-6. Block Erasure Flowchart** 

![](_page_38_Figure_3.jpeg)

#### **(7) Call example**

![](_page_38_Picture_126.jpeg)

#### **3.7 Word Write**

#### **(1) Function**

- Writes data to the flash memory.
- Used to write programs.

#### **(2) Arguments**

![](_page_39_Picture_157.jpeg)

**Notes 1.** +01H: Lower; +02H: Higher; +03H: Highest

- **2.** Set address that is a multiple of 4.
- **3.** Set within range of 1 to 64 words (1 word = 4 bytes).

#### **(3) Return value**

![](_page_39_Picture_158.jpeg)

**Note** Return value = B register, or in entry RAM (+00H)

#### **(4) Register memory state following firmware execution**

• Start address (HL register) of entry RAM held

#### **(5) Stack size**

• 18 bytes

#### **(6) Flowchart**

**Figure 3-7. Word Write Flowchart** 

![](_page_40_Figure_3.jpeg)

![](_page_40_Figure_4.jpeg)

![](_page_40_Figure_5.jpeg)

#### **(7) Call example**

![](_page_41_Picture_91.jpeg)

### **3.8 Block Verify**

#### **(1) Function**

- Performs internal verification of the specified block<sup>Note</sup>.
- After a write operation, be sure to perform internal verification of blocks that include the write range.

**Note** Internal verification is a function that checks to confirm that the data written to flash memory was written at an adequate level. This type of verification differs from data comparison verification.

#### **(2) Arguments**

![](_page_42_Picture_110.jpeg)

#### **(3) Return value**

![](_page_42_Picture_111.jpeg)

**Note** Return value = B register, or in entry RAM (+00H)

#### **(4) Register memory state following firmware execution**

• Start address (HL register) of entry RAM held

#### **(5) Stack size**

• 14 bytes

#### **(6) Flowchart**

![](_page_43_Figure_2.jpeg)

#### **Figure 3-9. Block Verification Flowchart**

#### **(7) Call example**

![](_page_43_Picture_123.jpeg)

#### **3.9 Get Information**

The firmware's flash information read function is used to read product information. The read information is then checked to see if it poses any problems for subsequent flash memory manipulations.

#### **(1) Function**

• Obtains various setting-related information

#### **(2) Arguments**

![](_page_44_Picture_116.jpeg)

**Note** Specification of the block number is valid only when the option value is 05H.

#### **(3) Return value**

![](_page_44_Picture_117.jpeg)

**Note** Return value = B register, or in entry RAM (+00H)

#### **(4) Register memory state following firmware execution**

- Start address (HL register) of entry RAM held
- Acquired information held in data buffer

#### **(5) Stack size**

• 22 bytes

#### **(6) Get information for option value**

The information selected with an option value is stored in the data buffer.

#### **<1> Security flag information (Option value: 03H)**:

Obtain the onboard**Note** write/erase disable/enable status via the 1 byte of data from the beginning of the data buffer.

**Note** Onboard refers to write/erase using an external tool such as a flash programmer.

**Table 3-2. Security Flag Data Format** 

| <b>Offset</b> | Description               |
|---------------|---------------------------|
| +0            | Security flag information |

![](_page_45_Picture_110.jpeg)

#### **<2> Boot flag information (option value: 04H)**

Get boot flag area state with 1 byte of data from the beginning of the data buffer.

#### **Table 3-3. Boot Flag Data Format**

![](_page_45_Picture_111.jpeg)

#### **<3> End address of specified block (option value: 05H)**

Get end address of specified block with 3 bytes of data from start of data buffer.

#### **Table 3-4. End Address Data Format**

![](_page_46_Picture_163.jpeg)

Example: Block 0 (when end address is 0007FFH)

![](_page_46_Picture_164.jpeg)

#### **(7) Flowchart**

![](_page_46_Figure_8.jpeg)

![](_page_46_Figure_9.jpeg)

#### **(8) Call example**

![](_page_47_Picture_50.jpeg)

#### **3.10 Set Information**

#### **(1) Function**

• Sets the boot flag. As a result, boot area swap is possible (boot swap function<sup>Note</sup>).

**Note** The boot swap function is supported only with the μPD78F0714.

#### **(2) Arguments**

![](_page_48_Picture_175.jpeg)

- Notes 1. Because of the reset after the "Perform boot swap" was set, the boot cluster 0 (0000H to 0FFFH) and boot cluster 1 (1000H to 1FFFH) are swapped. For details, refer to **3.14 Boot Swap Function (**μ**PD78F0714 only)**.
	- **2.** If rewriting the boot swap bit, overwrite the same value. If a different value is attempted to be input, a parameter error occurs (value is not rewritten) (μPD78F0714 only).
	- **3.** Restrictions imposed by this security flag do not apply to write/erase through self programming.

#### **(3) Return value**

![](_page_48_Picture_176.jpeg)

**Note** Return value = B register, or in entry RAM (+00H)

#### **(4) Register memory state following firmware execution**

• Start address (HL register) of entry RAM held

#### **(5) Stack size**

• 12 bytes

#### **Caution The maximum number of times the security flag can be set is 100 times.**

#### **(6) Flowchart**

![](_page_49_Figure_2.jpeg)

![](_page_49_Figure_3.jpeg)

**Note** The boot swap function is supported only with the μPD78F0714.

#### **(7) Call example**

![](_page_49_Picture_140.jpeg)

#### **3.11 EEPROM Write**

- **(1) Function** 
	- Writes data to the flash memory during EEPROM emulation.
	- Used to write data.

**Remark** For the data hold period and rewrite count, refer to the μ**PD78F0711, 78F0712 User's Manual (U17890E)** or μ**PD78F0714 User's Manual (U16928E)**.

#### **(2) Arguments**

![](_page_50_Picture_184.jpeg)

**Notes 1.** +01H: Lower; +02H: Higher; +03H: Highest

- **2.** Set address that is a multiple of 4.
- **3.** Set within range of 1 to 64 words (1 word = 4 bytes).

#### **(3) Return value**

![](_page_50_Picture_185.jpeg)

**Note** Return value = B register, or in entry RAM (+00H)

#### **(4) Register memory state following firmware execution**

• Start address (HL register) of entry RAM held

#### **(5) Stack size**

• 15 bytes

#### **(6) Flowchart**

![](_page_51_Figure_2.jpeg)

**Figure 3-12. EEPROM Write Flowchart** 

**Figure 3-13. Memory Map** 

![](_page_52_Figure_2.jpeg)

#### **(7) Call example**

![](_page_52_Picture_133.jpeg)

#### **3.12 EEPROM Erase**

- **(1) Functions** 
	- During EEPROM emulation, the memory in a specified block is deleted only by the duration of given time (10 ms units). With this function, the deletion of one block can be divided into a number of short erasure processings.
	- Used to erase data.

#### **(2) Arguments**

![](_page_53_Picture_136.jpeg)

- **Remarks 1.** The user program is suspended (interrupt disabled) during an erasure. Therefore, set the erasure time so that no problems occur if the user program is suspended for the set time.
	- **2.** It is recommended that making the accumulated erasure time by an EEPROM erasure reach the erasure time of 1 block before writing to the specified block (for the erasure time of 1 block, refer to the electrical specifications in the user's manual of each microcontroller).
	- **3.** After the erasure of the specified block completes, any other erasure processing for that block is canceled. Therefore, no over erasures or the like occur.

#### **(3) Return value**

![](_page_53_Picture_137.jpeg)

**Note** Return value = B register, or in the entry RAM (+00H)

#### **(4) Register memory status after firmware execution**

• Retains the start address (HL register) of the entry RAM.

#### **(5) Stack size**

• 17 bytes

#### **(6) Flowchart**

**Figure 3-14. EEPROM Erase Flow** 

![](_page_54_Figure_3.jpeg)

#### **(7) Call example**

![](_page_54_Picture_153.jpeg)

#### **3.13 Status List**

Table 3-5 shows the list of the firmware statuses (return values).

![](_page_55_Picture_49.jpeg)

![](_page_55_Picture_50.jpeg)

#### **3.14 Boot Swap Function (**μ**PD78F0714 only)**

If, during boot area rewrite, rewrite fails due to an instantaneous power supply interruption, etc., the data in the boot area is lost and the program cannot be restarted through reset.

The boot swap function is provided to avoid this problem.

Before boot cluster 0**Note**, which is a boot program area, is rewritten during self programming, a new boot program is written to boot cluster 1. Once write to boot cluster 1 ends normally, boot cluster 1 and boot cluster 0 are swapped with the firmware's set information function, and boot cluster 1 becomes the boot area.

As a result, even if an instantaneous power supply interruption occurs during boot programming area rewrite, the next reset start performs booting from swap target boot cluster 1, so that normal program operation is achieved. Then erase or write is performed, if necessary, for boot cluster 0, which is the original boot program area.

**Note** A boot cluster is a 4 KB area, and boot cluster 0 and boot cluster 1 are swapped through boot swap. Boot cluster 0 (0000H to 0FFFH): Original boot program area Boot cluster 1 (1000H to 1FFFH): Boot swap target area

Figures 3-15 and 3-16 show boot swap execution examples.

![](_page_56_Figure_8.jpeg)

#### **Figure 3-15. Boot Swap Execution Example 1**

**Figure 3-16. Boot Swap Execution Example 2** 

![](_page_57_Figure_2.jpeg)

**Remark** In the boot swap of the execution example 2, the boot area can be changed without a reset.

#### **CHAPTER 4 CC78K0 SELF-WRITE EXPANSION FUNCTION**

The CC78K0 has self-write subroutine direct call functions in the firmware.

Flash memory control firmware can be called by using the hromcall function.

The \_\_hromcall function temporarily switches the register bank to bank 3, sets function numbers to C register and entry RAM addresses to HL register and calls the specified address. The value of B register is the return value.

unsigned char\_hromcall (unsigned int entryaddr, unsigned char funcno, void <sup>\*</sup>entrydata);

[#pragma hromcall] must be described.

Register bank 3 is temporarily switched to, entrydata is set to HL register, funcno to C register and the entryaddr address is called.

The value of B register is the return value.

Only constants can be specified for the first argument and second argument.

**Example** Executing firmware with function number 0x3 (CALL #8100H)

#### **[C Source]**

**#pragma hromcall**  unsigned char entrydata[48]; unsigned char ret; **\_ \_hromcall(0x8100,0x03,entrydata);** 

#### **[Output Assembler]**

![](_page_58_Picture_142.jpeg)

When creating a function corresponding to a function number, describing as follows using #define is possible. Note that in the case of the CC78K0 C compiler, functions with the same names as in the following example are supported, but if used as is, the function numbers may differ.

#### **Example**

![](_page_58_Picture_143.jpeg)

*For further information, please contact:*

#### **NEC Electronics Corporation**

1753, Shimonumabe, Nakahara-ku, Kawasaki, Kanagawa 211-8668, Japan Tel: 044-435-5111 http://www.necel.com/

#### **[America]**

#### **NEC Electronics America, Inc.**

2880 Scott Blvd. Santa Clara, CA 95050-2554, U.S.A. Tel: 408-588-6000 800-366-9782 http://www.am.necel.com/

#### **[Europe]**

#### **NEC Electronics (Europe) GmbH**

Arcadiastrasse 10 40472 Düsseldorf, Germany Tel: 0211-65030 http://www.eu.necel.com/

#### **Hanover Office**

Podbielskistrasse 166 B 30177 Hannover Tel: 0 511 33 40 2-0

#### **Munich Office** Werner-Eckert-Strasse 9 81829 München Tel: 0 89 92 10 03-0

**Stuttgart Office** Industriestrasse 3 70565 Stuttgart Tel: 0 711 99 01 0-0

#### **United Kingdom Branch**

Cygnus House, Sunrise Parkway Linford Wood, Milton Keynes MK14 6NP, U.K. Tel: 01908-691-133

#### **Succursale Française**

9, rue Paul Dautier, B.P. 52 78142 Velizy-Villacoublay Cédex France Tel: 01-3067-5800

#### **Sucursal en España**

Juan Esplandiu, 15 28007 Madrid, Spain Tel: 091-504-2787

#### **Tyskland Filial**

Täby Centrum Entrance S (7th floor) 18322 Täby, Sweden Tel: 08 638 72 00

#### **Filiale Italiana**

Via Fabio Filzi, 25/A 20124 Milano, Italy Tel: 02-667541

#### **Branch The Netherlands**

Steijgerweg 6 5616 HS Eindhoven The Netherlands Tel: 040 265 40 10

#### **[Asia & Oceania]**

**NEC Electronics (China) Co., Ltd** 7th Floor, Quantum Plaza, No. 27 ZhiChunLu Haidian District, Beijing 100083, P.R.China Tel: 010-8235-1155 http://www.cn.necel.com/

#### **Shanghai Branch**

Room 2509-2510, Bank of China Tower, 200 Yincheng Road Central, Pudong New Area, Shanghai, P.R.China P.C:200120 Tel:021-5888-5400 http://www.cn.necel.com/

#### **Shenzhen Branch**

Unit 01, 39/F, Excellence Times Square Building, No. 4068 Yi Tian Road, Futian District, Shenzhen, P.R.China P.C:518048 Tel:0755-8282-9800 http://www.cn.necel.com/

#### **NEC Electronics Hong Kong Ltd.**

Unit 1601-1613, 16/F., Tower 2, Grand Century Place, 193 Prince Edward Road West, Mongkok, Kowloon, Hong Kong Tel: 2886-9318 http://www.hk.necel.com/

#### **NEC Electronics Taiwan Ltd.**

7F, No. 363 Fu Shing North Road Taipei, Taiwan, R. O. C. Tel: 02-8175-9600 http://www.tw.necel.com/

#### **NEC Electronics Singapore Pte. Ltd.**

238A Thomson Road, #12-08 Novena Square, Singapore 307684 Tel: 6253-8311 http://www.sg.necel.com/

#### **NEC Electronics Korea Ltd.**

11F., Samik Lavied'or Bldg., 720-2, Yeoksam-Dong, Kangnam-Ku, Seoul, 135-080, Korea Tel: 02-558-3737 http://www.kr.necel.com/